## MÓDULO Elaboración de proyectos eléctricos Actividad 2|4

## **REVISEMOS CUÁNTO APRENDIMOS** SOFTWARE CAD

Realiza un diagrama de flujo para guiar cómo crear los siguientes símbolos en AutoCAD. Menciona los comandos utilizados secuencialmente.

- Enchufe simple 10A.
- Interruptor simple con enchufe.
- Porta lámpara (soquete).
- Interruptor Termo magnético 16A.
- Interruptor diferencial 2x25A.

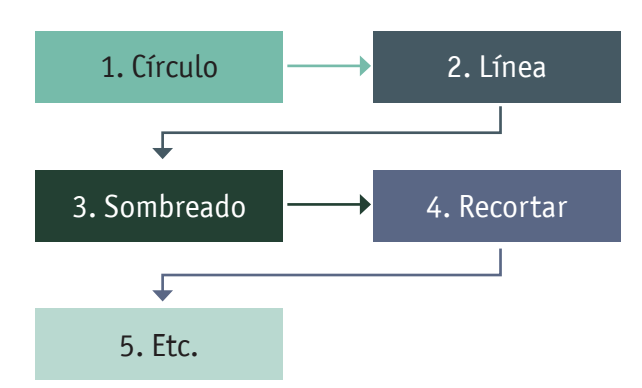

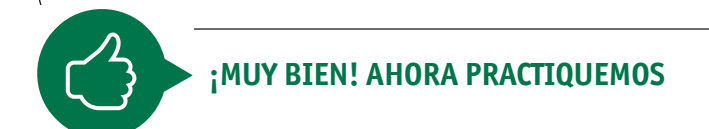

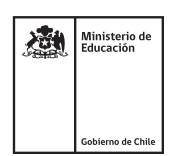